## **PCA-6740**

ISA STPC Elite 133 Half-size CPU card with CPU/32MB SDRAM/VGA/LCD/LAN/DOC/CF/PC104

## **User's Manual**

#### Copyright notice

This document is copyrighted 2002, by Advantech Co., Ltd. All rights are reserved. The original manufacturer reserves the right to make improvements to the products described in this manual at any time without notice.

No part of this manual may be reproduced, copied, translated or transmitted in any form or by any means without the prior written permission of the original manufacturer. Information provided in this manual is intended to be accurate and reliable. However, the original manufacturer assumes no responsibility for its use, nor for any infringements upon the rights of third parties which may result from its use.

#### **Acknowledgments**

Award is a trademark of Award Software International, Inc.

IBM, PC/AT, PS/2 and VGA are trademarks of International Business Machines Corporation.

Intel and Pentium are trademarks of Intel Corporation.

Microsoft Windows® is a registered trademark of Microsoft Corp.

UMC is a trademark of United Microelectronics Corporation.

All other product names or trademarks are properties of their respective owners.

For more information on this and other Advantech products please visit our websites at: http://www.advantech.com
http://www.advantech.com/epc

For technical support and service for please visit our support website at: http://www.advantech.com/support

This manual is for the PCA-6740 series half-size CPU card.

#### **Packing list**

Before installing your board, ensure that the following materials have been received:

- 1 PCA-6740 Series all-in-one single board computer
- 1 Startup Manual (part no. 2006674000)
- 1 utility disk / CD including utilities and manual (in PDF format)
- 1 hard disk drive (IDE) interface cable (40-pin) (part no. 1701400601)
- 1 keyboard / PS/2 mouse cable (part no. 1700060202)
- 1 COM port / parallel port cable (part no. 1701260303)
- 1 floppy disk drive interface cable 700 mm (28") (part no. 1701340700)
- 1 Warranty Certificate

If any of these items are missing or damaged, contact your distributor or sales representative immediately.

## **Optional devices**

• IrdA adapter (part#: 968900042)

# **Contents**

| Chapter 1 General Information                 | 1  |
|-----------------------------------------------|----|
| 1.1 Introduction                              | 2  |
| 1.2 Features                                  | 3  |
| 1.3 Specifications                            | 4  |
| 1.4 Board layout and dimensions               |    |
| Chapter 2 Connecting Peripherals              | 7  |
| 2.1 Connector locations (component side)      | 8  |
| 2.2 Locating jumpers                          | 9  |
| 2.3 Jumpers and connectors                    |    |
| 2.4 Setting jumpers                           | 12 |
| 2.5 Watchdog timer action (JP4)               | 15 |
| 2.6 Enhanced IDE connector (CN1)              | 16 |
| 2.7 FDD connector (CN2)                       | 17 |
| 2.8 Parallel port connector (CN3)             | 17 |
| 2.9 Flat panel display connector (CN4)        |    |
| 2.10 ATX power button (CN6, pins 17,19)       | 18 |
| 2.11 Reset switch (CN6, pins 9,11)            | 18 |
| 2.12 IR connector (CN6 pins 12,14,16,18,20)   | 18 |
| 2.13 ATX Feature Connector (CN7)              | 19 |
| 2.14 VGA display connector (CN9)              | 19 |
| 2.15 PC/104 connectors (CN10)                 | 20 |
| 2.16 Ethernet connector (CN11)                | 20 |
| 2.17 Serial ports (CN13~15)                   | 20 |
| 2.18 Internal keyboard connector (CN16)       | 22 |
| 2.19 AT power connector (CN17)                | 22 |
| 2.20 Keyboard and PS/2 mouse connector (CN18) | 22 |
| 2.21 ISA gold fingers (CN19)                  |    |

| Chapter | r 3 Award BIOS Setup                  | . 23 |
|---------|---------------------------------------|------|
| 3.1 S   | ystem test and initialization         | 24   |
| 3.2     | Award BIOS setup                      |      |
|         | 3.2.1 Entering setup                  | 25   |
|         | 3.2.2 Standard CMOS Features Setup    | 26   |
|         | 3.2.3 Advanced BIOS Features Setup    | 27   |
|         | 3.2.4 Advanced Chipset Features Setup | 28   |
|         | 3.2.5 Integrated Peripherals Setup    | 29   |
|         | 3.2.6 Power Management Setup          | 30   |
|         | 3.2.7 PnP/PCI Configurations Setup    | 31   |
|         | 3.2.8 Set Password                    | 32   |
|         | 3.2.9 Save & Exit Setup               | 33   |
|         | 3.2.10 Exit without saving            | 34   |
| Chapter | r 4 SVGA Setup                        | . 35 |
| 4.1     | Introduction                          | 36   |
|         | 4.1.1 Chipset                         | 36   |
|         | 4.1.2 Display memory                  | 36   |
| 4.2     | Installation of SVGA driver           |      |
|         | 4.2.1 Installation for Windows 95     | 38   |
|         | 4.2.2 Installation for Windows 98     |      |
|         | 4.2.3 Installation for Windows NT     |      |
| 4.3     | Further information                   | 53   |
| Chapter | r 5 PCI Bus Ethernet Interface        | . 55 |
| 5.1     | Introduction                          |      |
| 5.2     | Installation of Ethernet driver       | 56   |
|         | 5.2.1 Installation for Windows 95     |      |
|         | 5.2.2 Installation for Windows 98     | 64   |
|         | 5.2.3 Installation for Windows NT     | 72   |
| 5.3     | Further information                   | 76   |

| Chapter 6 Floppy Disk Drive Installation  | 77  |
|-------------------------------------------|-----|
| 6.1 Installation for Windows 95           | 78  |
| 6.2 Installation for Windows 98           | 87  |
|                                           |     |
| Appendix A Pin Assignments                | 93  |
| IDE hard drive connector (CN1)            | 94  |
| Floppy drive connector (CN2)              | 95  |
| Parallel port connector (CN3)             | 96  |
| Flat panel display connector (CN4)        | 97  |
| CN6- External speaker (pins 1,3,5,7)      | 98  |
| CN6- System reset switch conn (pins 9,11) | 98  |
| CN6- Keyboard lock connector (pins 2,4)   |     |
| CN6- IR connector (pins 12,14,16,18,20)   |     |
| CN6- ATX power button (pins 17,19)        |     |
| ATX power standby connector (CN7)         |     |
| CN6- HDD LED connector (pins 13,15)       |     |
| LCD Inverter Power (CN8)                  |     |
| COM2 RS-232 connector (CN14)              |     |
| COM1 RS-232 connector (CN15)              |     |
| CRT Display Connector (CN9)               | 103 |
| COM2 RS-422/485 connector (CN13)          |     |
| Internal keyboard connector (CN16)        | 104 |
| AT power connector (CN17)                 | 105 |
| Keyboard and mouse connnector (CN18)      |     |
|                                           |     |
| Appendix B System Assignments             |     |
| B.1 System I/O ports                      | 108 |
| B.2 DMA channel assignments               | 109 |
| B.3 Interrupt assignments                 | 110 |
| B.4 1st MB memory map                     | 111 |
| Appendix C LCD Services                   | 113 |
|                                           |     |
| Appendix D Installing PC/104 Modules      | 115 |

# **Figures**

| Figure 1-1: PCA-6740 dimensions (component side)              | 6  |
|---------------------------------------------------------------|----|
| Figure 2-1: Board Layout: Connector Locations(component side) | 8  |
| Figure 2-2: Locating Jumpers                                  | 9  |
| Figure 3-1: BIOS setup program initial screen                 | 25 |
| Figure 3-2: Standard CMOS Features screen                     | 26 |
| Figure 3-3: Advanced BIOS Features setup                      | 27 |
| Figure 3-4: Advanced Chipset Features Setup                   | 28 |
| Figure 3-5: Integrated Peripherals Setup                      | 29 |
| Figure 3-6: Power Management Setup                            | 30 |
| Figure 3-7: PnP/PCI Configurations                            | 31 |
| Figure 3-9: Save & Exit Setup                                 | 33 |
| Figure 3-8: Set Password Screen                               | 33 |
| Figure 3-10: Exit Setup Without Saving                        | 34 |
| Figure F-1: Board Dimensions (component side)                 |    |
|                                                               |    |

# **Tables**

| Table 2-1: Jumpers                              | 10  |
|-------------------------------------------------|-----|
| Table 2-2: Connectors                           |     |
| Table 2-3: Serial port connections (COM1, COM2) | 21  |
| Table 2-4: Serial port default settings         | 21  |
| Table A-1: IDE hard drive connector             | 94  |
| Table A-2: Floppy drive connector               | 95  |
| Table A-3: Parallel port connector              | 96  |
| Table A-4: Flat panel display connector         | 97  |
| Table A-5a: External speaker connector          | 98  |
| Table A-5b: Keyboard lock connector             | 98  |
| Table A-5c: System reset switch connector       |     |
| Table A-5d: IR connector                        | 99  |
| Table A-5e: HDD LED connector                   |     |
| Table A- 5f: ATX power button                   | 100 |
| Table A-6: ATX power standby connector          | 101 |
| Table A-7: LCD Inverter connector               | 101 |
| Table A-8: CRT display connector                | 102 |
| Table A-9: COM2 RS-232/422/485 connector        | 102 |
| Table A-10: COM2 RS-232 connector               | 103 |
| Table A-11: COM1 RS-232 connector               |     |
| Table A-12: External keyboard connector         | 104 |
| Table A-13: AT power connector                  | 105 |
| Table A-14: Keyboard and mouse connector        |     |
| Table B-1: System I/O ports                     |     |
| Table B-2: DMA channel assignments              | 109 |
| Table B-3: Interrupt assignments                | 110 |
| Table B-4: 1st MB memory map                    | 111 |
| Table D-1: PC/104 connectors (CN8)              | 118 |

#### **General Information**

This chapter gives background information on the PCA-6740.

Sections include:

- Board specifications
- Board layout and dimensions

#### 1.1 Introduction

The PCA-6740 is the ultimate cost-effective solution for limited-space applications. It offers all the functions of an AT-compatible industrial computer on a single board. The PCA-6740 comes with an embedded high-performance STPC Elite 133 processor and 32MB SDRAM on board. For maximum performance, the PCA-6740 also supports one optional SODIMM socket that can accept up to 64 MB memory.

On-board features include an Ethernet interface, a socket for DOC® 2000, Enhanced IDE interface, one parallel port, two serial ports (RS-232 and RS-232/422/485) with DB-9 connector as COM1, and a mini-DIN PS/2 keyboard/mouse interface. An SVGA/LCD display controller (LCD, and CRT displays) allows LCD screen resolutions up to 1024 x 768 @ 64K colors and CRT resolutions up to 1280 x 1024 @ 256 colors.

The PCA-6740 complies with the "Green Function" standard and supports three types of power saving features: Normal, Doze and Sleep modes.

The display type configuration is done through software. A single Flash chip holds the system BIOS and the VGA BIOS. This minimizes the number of chips and eases configuration. You can change the display BIOS simply by programming the Flash chip.

If you need any additional functions, the PCA-6740 has a PC/104 connector for future upgrades.

#### 1.2 Features

- On-board Low power STMicroelectronics STPC Elite 133 processor (fanless)
- · On-board 32 MB SDRAM
- On-board VGA/LCD display controller and 18-bit LCD TFT display
- 62-level watchdog timer, jumperless on-line setup supported
- Supports wake-up on LAN, ring-on by Modem
- SSD supports DiskOnChip® 2000
- Supports CMOS data backup functions
- PC/104 connector supports face-up installation

#### 1.3 Specifications

#### 1.3.1 Standard SBC functions

- CPU: Embedded STMicroelectronics STPC Elite 133 MHz processor (provides fanless operation)
- BIOS: 4 Mbit Flash BIOS.
  - -Supports Plug & Play, APM
  - -Supports Ethernet Boot ROM
  - -Supports boot from CD-ROM
  - -Supports boot from LS-120 ZIPTM Drive
  - -Optional Customer icon can be supplied
- Chipset: STPC Elite 133
- System memory: Onboard 32MB SDRAM, and one optional SDRAM SODIMM max, 64MB socket
- **PCI IDE interface**: One Enhanced IDE interface. Supports 2 IDE devices PIO mode 3,4 with bus mastering up to 14 MB/sec.
- Floppy disk drive interface: Supports up to two FDDs (360 KB/ 1.2 MB/720 KB/1.44 MB/2.88 MB)
- Parallel port: One parallel port, supports EPP/ECP
- **IR port**: One 115 kbps IrDA compliant serial infrared
- Serial ports: 2 serial ports COM1: RS-232, COM2: RS-232/422/ 485
- Watchdog timer: 62-level timer interval, setup by software or jumperless selection, generates system reset or IRQ11.

#### 1.3.2 Local-bus flat panel/VGA interface

- Chipset: SMI LynxEM+712G
- **Display memory**: 2MB
- **Display type**: Simultaneous support for CRT and 18-bit TFT LCD display (supports 3.3 V and 5 V LCD)
- **Resolution:** Non-interlaced CRT monitor resolution up to 1280 x 1024 @ 256 colors, Panel resolutions up to 1024 x 768 @ 64K colors TFT panel

#### 1.3.3 Ethernet interface

- Chipset: RTL 8139C
- Ethernet interface: PCI 10/100 Mbps Ethernet. IEEE 802.3 u protocol compatible
- Connection: On-board RJ-45 connector
- I/O address switchless setting
- Built-in boot ROM

#### 1.3.4 Mechanical and environmental

- **Dimensions** (**L x W**): 185 mm x 122 mm
- **Power supply voltage**: +5 V (4.75 ~ 5.25 V)
- Power consumption :
  - Maximum: 5 V @ 2 A Typical: +5 V @ 1.62 A
- Operating temperature:  $0 \sim 60^{\circ} \text{ C} (32 \sim 140^{\circ} \text{ F})$
- **Weight**: 0.27 kg (0.59 lbs)

#### 1.3.5 Solid state disk

• Provides support for one DOC® 2000.

## 1.4 Board layout and dimensions

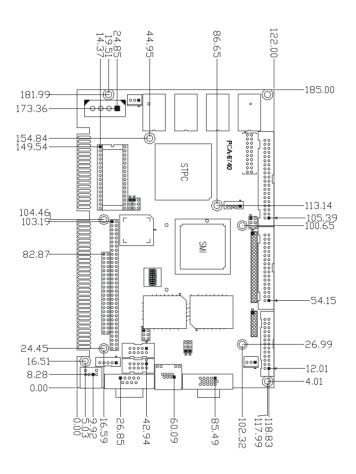

Figure 1-1: PCA-6740 dimensions (component side)

# Connecting Peripherals

This chapter tells how to connect peripherals, switches and indicators to the PCA-6740 board. You can access most of the connectors from the top of the board while it is installed in the chassis. If you have a number of cards installed, or your chassis is very tight, you may need to partially remove the card to make all the connections.

## 2.1 Connector locations (component side)

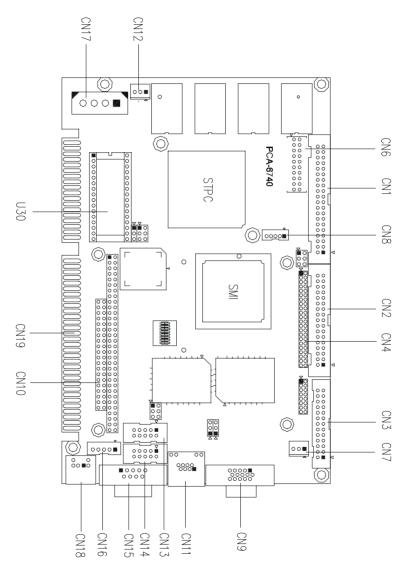

Figure 2-1: Board Layout: Connector Locations(component side)

## 2.2 Locating jumpers

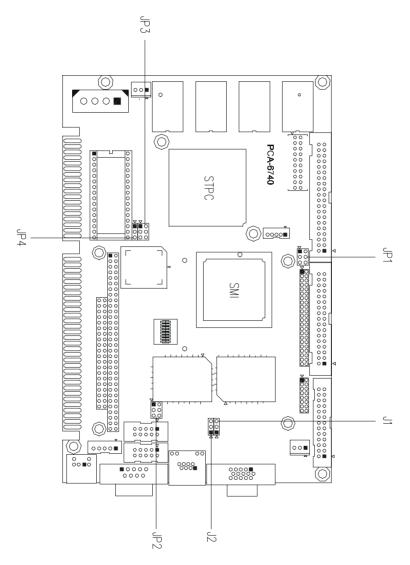

Figure 2-2: Locating Jumpers

## 2.3 Jumpers and connectors

Connectors on the board link it to external devices such as hard disk drives, a keyboard or expansion bus connectors. In addition, the board has a number of jumpers that allow you to configure your system to suit your application.

The table below lists the function of each of the board jumpers and connectors:

| Table 2-1: Jumpers |                                    |  |  |  |  |
|--------------------|------------------------------------|--|--|--|--|
| Label              | Function                           |  |  |  |  |
| J1                 | CMOS Charge & Discharge            |  |  |  |  |
| J2                 | LAN Power select                   |  |  |  |  |
| JP1                | LCD High Drive Signal Buffer Power |  |  |  |  |
| JP2                | RS-232/RS-422/RS-485 select        |  |  |  |  |
| JP3                | DOC® 2000 Address select           |  |  |  |  |
| JP4                | Watchdog timer                     |  |  |  |  |

The following table lists the connectors on the PCA-6740.

| Table 2-2 | Table 2-2: Connectors          |  |  |  |  |  |
|-----------|--------------------------------|--|--|--|--|--|
| Label     | Function                       |  |  |  |  |  |
| CN1       | IDE connector                  |  |  |  |  |  |
| CN2       | FDD connector                  |  |  |  |  |  |
| CN3       | Printer port connector         |  |  |  |  |  |
| CN4       | LCD 24-bit connector           |  |  |  |  |  |
| CN5       | Reserved                       |  |  |  |  |  |
| CN6       | Multiple connector             |  |  |  |  |  |
| CN7       | ATX Power Standby connector    |  |  |  |  |  |
| CN8       | LCD inverter power             |  |  |  |  |  |
| CN9       | CRT connector                  |  |  |  |  |  |
| CN10      | PC/104 connector               |  |  |  |  |  |
| CN11      | LAN connector                  |  |  |  |  |  |
| CN12      | Reserved                       |  |  |  |  |  |
| CN13      | COM2 connector (RS-422/RS-485) |  |  |  |  |  |
| CN14      | COM2 connector (RS-232)        |  |  |  |  |  |
| CN15      | COM1 connector                 |  |  |  |  |  |
| CN16      | Internal Keyboard connector    |  |  |  |  |  |
| CN17      | AT (Big 4P) power connector    |  |  |  |  |  |
| CN18      | PS2 Keyboard/Mouse connector   |  |  |  |  |  |
| CN19      | ISA Gold-Finger connector      |  |  |  |  |  |
| CN 20     | CompactFlash connector         |  |  |  |  |  |
|           |                                |  |  |  |  |  |

#### 2.4 Setting jumpers

#### 2.4.1 Introduction

You may configure your card to match the needs of your application by setting jumpers. A jumper is the simplest kind of electrical switch. It consists of two metal pins and a small metal clip (often protected by a plastic cover) that slides over the pins to connect them. To "close" a jumper, you connect the pins with the clip. To "open" a jumper you remove the clip. Sometimes a jumper will have three pins, labeled 1, 2, and 3. In this case you would connect either pins 1 and 2 or 2 and 3.

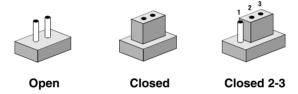

The jumper settings are schematically depicted in this manual as follows:

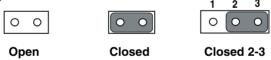

A pair of needle-nose pliers may be helpful when working with jumpers.

If you have any doubts about the best hardware configuration for your application, contact your local distributor or sales representative before you make any changes.

Generally, you simply need a standard cable to make most connections.

## 2.4.2 Settings details

| J1: CMOS Charge & Discharge |           |  |  |  |
|-----------------------------|-----------|--|--|--|
| Pin                         | Function  |  |  |  |
| 1-2                         | Discharge |  |  |  |
| 2-3                         | Charge    |  |  |  |

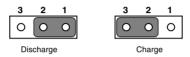

| J2: LAN Power Select |                      |  |  |  |  |
|----------------------|----------------------|--|--|--|--|
| Function             |                      |  |  |  |  |
| 5 V Standby          |                      |  |  |  |  |
| VCC*                 |                      |  |  |  |  |
| _                    | Function 5 V Standby |  |  |  |  |

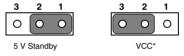

| JP1: LCD | JP1: LCD High drive signal buffer power |  |  |  |  |  |  |  |  |
|----------|-----------------------------------------|--|--|--|--|--|--|--|--|
| Pin      | Function                                |  |  |  |  |  |  |  |  |
| 1-3, 2-4 | +5 V*                                   |  |  |  |  |  |  |  |  |
| 3-5, 4-6 | +3.3 V                                  |  |  |  |  |  |  |  |  |

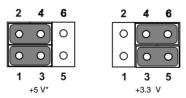

<sup>\*</sup>Default Settings

| JP2: RS-232/422/485 Select |        |       |       |             |               |    |      |     |      |   |   |
|----------------------------|--------|-------|-------|-------------|---------------|----|------|-----|------|---|---|
| Pin                        | n Fund |       |       |             |               |    |      |     |      |   |   |
| 1-2 (CN10                  | O cor  | nec   | ctor) |             | С             | OM | 2/RS | 3-2 | 232* |   |   |
| 3-4 (CN11 connector)       |        |       |       |             | С             | OM | 2/RS | 3-4 | 122  |   |   |
| 5-6 (CN11 connector)       |        |       |       | COM2/RS-485 |               |    |      |     |      |   |   |
|                            | 2      | 4     | 6     |             | 2             | 4  | 6    |     | 2    | 4 | 6 |
|                            | 0      | 0     | 0     |             | 0             | 0  | 0    |     | 0    | 0 | 0 |
|                            |        | 0     | 0     |             | 0             | 0  | 0    |     | 0    | 0 | 0 |
|                            | 1      | 3     | 5     |             | 1             | 3  | 5    |     | 1    | 3 | 5 |
|                            | F      | RS-23 | 2*    |             | RS-422 RS-485 |    |      |     |      | 5 |   |

| JP3: DOC | JP3: DOC address select |  |  |  |  |  |  |
|----------|-------------------------|--|--|--|--|--|--|
| Pin      | Address at              |  |  |  |  |  |  |
| 1-2      | D4000h                  |  |  |  |  |  |  |
| 3-4      | DC000h                  |  |  |  |  |  |  |
| 1-2, 3-4 | CC000h                  |  |  |  |  |  |  |
| 1-2, 5-6 | D0000h                  |  |  |  |  |  |  |
| 3-4, 5-6 | D8000h                  |  |  |  |  |  |  |

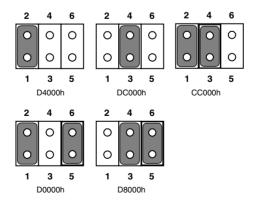

<sup>\*</sup>Default Settings

## 2.5 Watchdog timer action (JP4)

When the watchdog timer activates (CPU processing has come to a halt), it can reset the system or generate an interrupt on IRQ11. This can be set via JP4 as shown below:

| JP4: Watchdog timer |          |  |  |  |
|---------------------|----------|--|--|--|
| Pin                 | Function |  |  |  |
| 1-2                 | Reset*   |  |  |  |
| 2-3                 | IRQ11    |  |  |  |

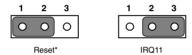

<sup>\*</sup>Default Settings

The following sections tell how to make each connection. In most cases, you will simply need to connect a standard cable. All of the connector pin assignments are shown in Appendix A.

**Warning!** Always completely disconnect the power cord from your chassis whenever you are working on it. Do not make connections while the power is on. Sensitive electronic components can be damaged by a sudden rush of power. Only experienced electronics personnel should open the PC chassis.

Caution! Always ground yourself to remove any static charge before touching the CPU card. Modern electronic devices are very sensitive to static electric charges. Use a grounding wrist strap at all times. Place all electronic components on a static-dissipative surface or in a static-shielded bag when they are not in the chassis.

## 2.6 Enhanced IDE connector (CN1)

You can attach two IDE (Integrated Device Electronics) drives to the PCA-6740 internal controller. The PCA-6740 CPU card has an EIDE connector, CN1.

Wire number 1 on the cable is red or blue, and the other wires are gray. Connect one end to connector CN1 on the CPU card. Make sure that the red (or blue) wire corresponds to pin 1 on the connector. See Figure 2-1, where pin 1 is indicated with a triangle and a solid square.

Unlike floppy drives, IDE hard drives can connect in either position on the cable. If you install two drives, you will need to set one as the master and one as the slave. You do this by setting the jumpers on the drives. If you use just one drive, you should set it as the master. See the documentation that came with your drive for more information.

Connect the first hard drive to the other end of the cable. Wire 1 on the cable should also connect to pin 1 on the hard drive connector, which should be labeled on the drive circuit board. Check the documentation that came with the drive for more information. If you are using a second drive, connect it to the remaining connector on the same cable.

## 2.7 FDD connector (CN2)

You can attach up to two floppy disk drives to the PCA-6740's onboard controller. You can use any combination of 5.25" (360 KB/ 1.2 MB) and/or 3.5" (720 KB/1.44/2.88 MB) drives.

The card comes with a 34-pin daisy-chain drive connector cable. On one end of the cable is a 34-pin flat-cable connector. On the other end are two sets of floppy disk drive connectors. Each set consists of a 34-pin flat-cable connector (usually used for 3.5" drives) and a printed-circuit-board connector (usually used for 5.25" drives). You can use only one connector in each set. The set on the end (after the twist in the cable) connects to the A: floppy. The set in the middle connects to the B: floppy.

#### 2.8 Parallel port connector (CN3)

The parallel port is designated as LPT1, and is normally used to connect the CPU card to a printer. The PCA-6740 includes an onboard parallel port, accessed through a 26-pin flat-cable connector, CN3. The card comes with an adapter cable which lets you use a traditional DB-25 connector. The cable has a 26-pin connector on one end and a DB-25 connector on the other, mounted on a retaining bracket. The bracket installs at the end of an empty slot in your chassis, giving you access to the connector.

To install the bracket, find an empty slot in your chassis. Unscrew the plate that covers the end of the slot. Screw in the bracket in place of the plate. Next, attach the flat-cable connector to CN3 on the CPU card. Wire 1 of the cable is red or blue, and the other wires are gray. Make sure that wire 1 corresponds to pin 1 of CN3. Pin 1 is on the right side of CN3.

## 2.9 Flat panel display connector (CN4)

CN4 consists of a 44-pin, dual-in-line header.

The power supply (+12 V) for CN4 is dependant on the supply connected to the board. Therefore make sure that CN17 is connected to a +12 V power supply.

The PCA-6740 provides a bias control signal on CN4 which can be used to control the LCD bias voltage. It is recommended that the LCD bias voltage not be applied to the panel until the logic supply voltage (+5 V or +3.3 V) and panel video signals are stable. Under normal operation the control signal (ENAVEE) is active high. When the PCA-6740 board's power is applied, the control signal is low until just after the relevant flat panel signals are present.

## 2.10 ATX power button (CN6, pins 17,19)

The PCA-6740 provides an ATX power input connector. When connected with the ATX power switch, the ATX power switch connector (CN6) enables power On/Off from the chassis.

#### 2.11 Reset switch (CN6, pins 9,11)

If you install a reset switch, it should be a single pole switch rated at 10 mA, 5 V. Momentarily pressing the switch will activate a reset.

For reset switch pin assignments, please see Appendix A.

## 2.12 IR connector (CN6 pins 12,14,16,18,20)

This connector supports the optional wireless infrared transmitting and receiving module. This module mounts on the system case. You must configure the setting through BIOS setup.

## 2.13 ATX Feature Connector (CN7)

When the PCA-6740 is used as a standalone card, the main power connector (CN7) is used. If the PCA-6740 is used with a passive backplane, the main power connector (CN7) should not be connected. This is because the card will be powered from the backplane.

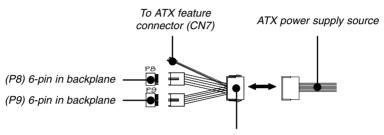

20-pin female connector

Figure 2-4: ATX adaptor cable

The ATX adapter cable (optional) is used to connect the PCA-6740 to the ATX power supply. The ATX adapter cable has different connectors at both ends. On one end is the ATX 20-pin (female type) which connects to the (male) ATX power supply source. The other end has a 3-pin connector (female type) which connects to the ATX feature connector (CN7) on the board itself. This end also has the 6-pin main power connector (P8) and a 6-pin connector (P9) which is used when the board is mounted on a passive backplane.

## 2.14 VGA display connector (CN9)

The PCA-6740 provides a VGA controller for a high resolution VGA interface. The PCA-6740 CN9 is a DB-15 connector for VGA monitor input. Pin assignments for the CRT display are detailed in Appendix A.

## 2.15 PC/104 connectors (CN10)

The PCA-6740 is equipped with a 16-bit ISA signal PC/104 connector for future expansion. See Appendix D for details.

## 2.16 Ethernet connector (CN11)

The PCA-6740 is equipped with a high performance 32-bit PCI-bus Fast Ethernet interface which is fully compliant with IEEE 802.3u 10/100Base-T specifications. It is supported by all major network operating systems.

The medium type can be configured via the **rset8139.EXE** program included on the utility disk. (See Chapter 5 for detailed information.)

#### 2.16.1 Network boot

The network boot feature is built into the BIOS. It can be enabled or disabled in the chipset setup of the CMOS configuration. Refer to "BIOS Setting" in Chapter 4 for more information.

## 2.17 Serial ports

(CN15: COM1; CN14: COM2/RS-232; CN13: COM2/RS-422/485)

The PCA-6740 offers two serial ports: COM1 in RS-232 and COM2 (CN14: RS-232, CN13:RS-422/485). These ports let you connect to serial devices (a mouse, printers, etc.) or a communication network.

You can select the address for each port (for example, 3F8H [COM1], 2F8H [COM2]) or disable each port. Use the BIOS Advanced Setup program, which is covered in Chapter 4.

The card mounting bracket holds the serial port connector for the one port. The parallel port and serial port adapter kit (supplied with the card) holds the connector for the other port. This lets you connect and disconnect cables after you install the card. The DB-9 connector on the bottom of the bracket is the first RS-232 port, COM1. The DB-9 connector on the adapter kit is the second serial port, COM2.

| Table 2-3: Serial port connections (COM1, COM2) |                |  |  |  |  |
|-------------------------------------------------|----------------|--|--|--|--|
| Connector                                       | Function       |  |  |  |  |
| COM1,3*,4*                                      | RS-232         |  |  |  |  |
| COM2                                            | RS-232/422/485 |  |  |  |  |

#### 2.17.1 RS-232 connection (COM1:CN15)

Different devices implement the RS-232 standard in different ways. If you are having problems with a serial device, be sure to check the pin assignments for the connector.

#### 2.17.2 RS-232/422/485 connection (COM2: CN10: RS-232; CN11: RS-422/485)

COM2 is an RS-232/422/485 serial port. The specific port type is determined by jumper settings (JP2), as detailed in Chapter 1.

The IRQ and address range for both ports are fixed. However, if you wish to disable the port or change these parameters later, you can do this in the system BIOS setup. The table below shows the settings for the PCA-6740 series' board's ports:

| Table 2-4: Serial port default settings |          |           |         |  |  |  |  |
|-----------------------------------------|----------|-----------|---------|--|--|--|--|
| Port                                    | Address  | Interrupt | Default |  |  |  |  |
| COM1                                    | 3F8, 3E8 | IRQ4      | 3F8     |  |  |  |  |
| COM2                                    | 2F8, 2E8 | IRQ3      | 2F8     |  |  |  |  |

## 2.18 Internal keyboard connector (CN16)

In addition to the PS/2 mouse/keyboard connector, an additional external keyboard connector is provided.

For external keyboard pin assignments, see Appendix A.

#### 2.19 AT power connector (CN17)

If you prefer not to acquire power through the PCA-6740 backplane via the gold H-connectors, The big 4P power connector (CN17) also provides power input connectors for +5 V, and +12 V.

## 2.20 Keyboard and PS/2 mouse connector (CN18)

The PCA-6740 board provides a keyboard connector. A 6-pin mini-DIN connector (CN18) on the card mounting bracket supports single-board computer applications. The card comes with an adapter to convert from the 6-pin mini-DIN connector to a standard DIN connector and to a PS/2 mouse connector.

## 2.21 ISA gold fingers (CN19)

The 16-bit ISA gold fingers are used for connecting the PCA-6740 Series to an ISA passive backplane.

## **Award BIOS Setup**

This chapter describes how to set BIOS configuration data.

#### 3.1 System test and initialization

These routines test and initialize board hardware. If the routines encounter an error during the tests, you will either hear a few short beeps or see an error message on the screen. There are two kinds of errors: fatal and non-fatal. The system can usually continue the boot up sequence with non-fatal errors. Non-fatal error messages usually appear on the screen along with the following instructions:

#### press <F1> to RESUME

Write down the message and press the F1 key to continue the bootup sequence.

#### 3.1.1 System configuration verification

These routines check the current system configuration against the values stored in the board's CMOS memory. If they do not match, the program outputs an error message. You will then need to run the BIOS setup program to set the configuration information in memory.

There are three situations in which you will need to change the CMOS settings:

- 1. You are starting your system for the first time
- You have changed the hardware attached to your system
- 3. The CMOS memory has lost power and the configuration information has been erased.

The PCA-6740 CMOS memory has an integral lithium battery backup. The battery backup should last ten years in normal service, but when it finally runs down, you will need to replace the complete unit.

#### 3.2 Award BIOS setup

Award's BIOS ROM has a built-in Setup program that allows users to modify the basic system configuration. This type of information is stored in battery-backed CMOS RAM so that it retains the Setup information when the power is turned off.

#### 3.2.1 Entering setup

Power on the computer and press <Del> immediately. This will allow you to enter Setup.

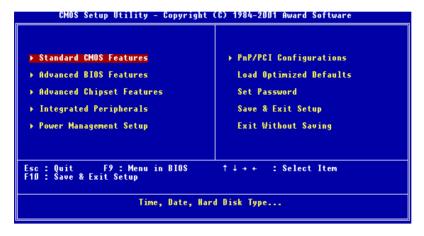

Figure 3-1: BIOS setup program initial screen

#### 3.2.2 Standard CMOS Features Setup

When you choose the Standard CMOS Features option from the Initial Setup screen menu, the screen shown below is displayed. This standard Setup Menu allows users to configure system components such as date, time, hard disk drive, floppy drive and display. Once a field is highlighted, on-line help information is displayed in the left bottom of the Menu screen.

```
CMOS Setup Utility - Copyright (C) 1984-2001 Award Software
Standard CMOS Features
                                               Thu, Oct 11 2001
    Date (mm:dd:yy)
Time (hh:mm:ss)
                                                                                                  Item Help
                                                                                      Menu Level

    → IDE Primary Master
    → IDE Primary Slave
    → IDE Secondary Master
    → IDE Secondary Slave

                                              [ Hone]
                                                                                      Change the day, month, year and century
                                              [1.44M, 3.5 in.]
[None]
    Drive A
Drive B
                                              [EGA/VGA]
[All , But Keyboard]
    Video
    Halt On
    Base Memory
                                                     640K
    Extended Memory
    Total Memory
                                                                   F10:Save ESC:Exit F1:General Help
F7: Optimized Defaults
                Enter:Select +/-/PU/PD:Value
F5:Previous Values
†↓++:Move
```

Figure 3-2: Standard CMOS Features screen

#### 3.2.3 Advanced BIOS Features Setup

By choosing the Advanced BIOS Features option from the Initial Setup Screen menu, the screen below is displayed. This sample screen contains the manufacturer's default values for the PCA-6740.

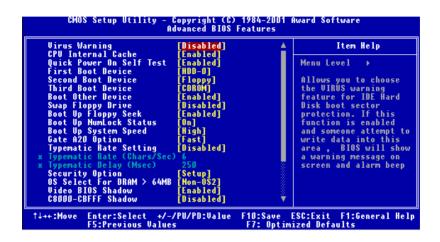

Figure 3-3: Advanced BIOS Features setup

#### 3.2.4 Advanced Chipset Features Setup

By choosing the Advanced Chipset Features Setup option from the Initial Setup Screen menu, the screen below is displayed. This sample screen contains the manufacturer's default values for the PCA-6740.

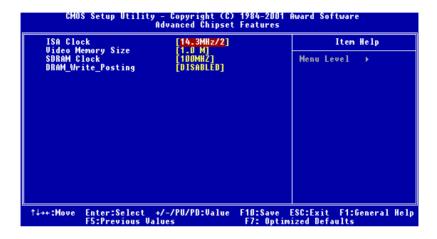

Figure 3-4: Advanced Chipset Features Setup

### 3.2.5 Integrated Peripherals Setup

By choosing the Integrated Peripherals option from the Initial Setup screen menu, the screen below is displayed. This sample screen contains the manufacturer's default values for the PCA-6740. The PANEL TYPE by default supports a 18-bit 640 x 480 TFT LCD panel display.

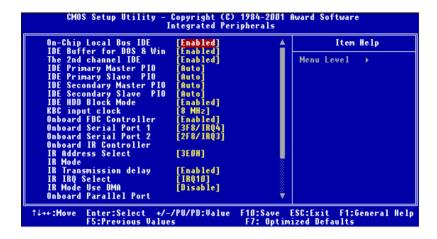

Figure 3-5: Integrated Peripherals Setup

# 3.2.6 Power Management Setup

By choosing the Power Management Setup option from the Initial Setup Screen menu, the screen below is displayed. This sample screen contains the manufacturer's default values for the PCA-6740.

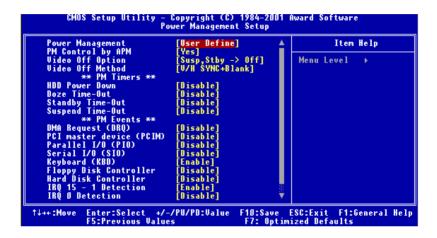

Figure 3-6: Power Management Setup

# 3.2.7 PnP/PCI Configurations Setup

By choosing the PnP/PCI Configurations option from the Initial Setup Screen menu, the screen below is displayed. This sample screen contains the manufacturer's default values for the PCA-6740.

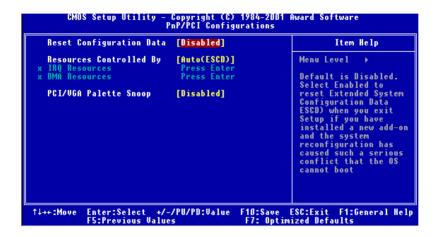

Figure 3-7: PnP/PCI Configurations

#### 3.2.8 Set Password

To enable the password feature, you must first select either Setup or System under the Security Option in the Advanced BIOS Features Setup.

To change the password, choose the Set Password option from the Initial Setup Screen menu and press <Enter>.

 If the CMOS is bad or this option has never been used, a default password is stored in the ROM. The screen will display the following messages:

#### Enter Password:

Press < Enter>

2. If the CMOS is good or this option has been used to change the default password, the user is asked for the password stored in the CMOS. The screen will display the following message:

#### Confirm Password:

Enter the current password and press <Enter>.

 After pressing <Enter> (ROM password) or the current password (user-defined), you can change the password stored in the CMOS. The password can be at most eight (8) characters long.

```
Prover Management Se Enter Password:

Esc: Quit F9: Menu in BIOS ↑↓ → + : Select Item

Change/Set/Disable Password
```

Figure 3-8: Set Password Screen

#### 3.2.9 Save & Exit Setup

If you select this option and press <Enter>, the values entered in the setup utilities will be recorded in the chipset's CMOS memory. The microprocessor will check this every time you turn your system on and compare this to what it finds as it checks the system. This record is required for the system to operate.

Figure 3-9: Save & Exit Setup

# 3.2.10 Exit without saving

Selecting this option and pressing <Enter> lets you exit the Setup program without recording any new values or changing old ones.

Figure 3-10: Exit Setup Without Saving

# **SVGA Setup**

- Introduction
- Installation of SVGA driver for Windows 95/98/NT4.0

# 4.1 Introduction

The PCA-6740 has an on-board LCD/VGA interface. The specifications and features are described as follows:

# 4.1.1 Chipset

The PCM-6740 uses a SMI LynxEM+712G chipset for its SVGA controller. It supports many popular 18-bit LCD displays and conventional analog CRT monitors. The VGA BIOS supports LCD. In addition, it also supports interlaced and non-interlaced analog monitors (color and monochrome VGA) in high-resolution modes while maintaining complete IBM VGA compatibility. Digital monitors (i.e. MDA, CGA, and EGA) are NOT supported. Multiple frequency (multisync) monitors are handled as if they were analog monitors.

## 4.1.2 Display memory

With 2MB shared memory, the VGA controller can drive CRT displays or color panel displays with resolutions up to 1280 x 1024 at 256 colors.

# 4.2 Installation of SVGA driver

Complete the following steps to install the SVGA driver. Follow the procedures in the flow chart that apply to the operating system that you are using within your PCM-6740.

Important: The following windows illustrations are examples only. You must follow the flow chart instructions and pay attention to the instructions which then appear on your screen.

Note 1: The CD-ROM drive is designated as "D:" throughout this chapter.

Note 2: <Enter> means pressing the "Enter" key on the keyboard.

Note 3: When you are using a CRT display, please make sure that your flat panel resolution settings (in the BIOS setup) are the same as your VGA resolution settings (in Windows). Otherwise your display may behave strangely.

#### 4.2.1 Installation for Windows 95

 In the Windows 95 Main screen, click on "Start," select "Settings," then "Control Panel." Double click the "Display" icon.

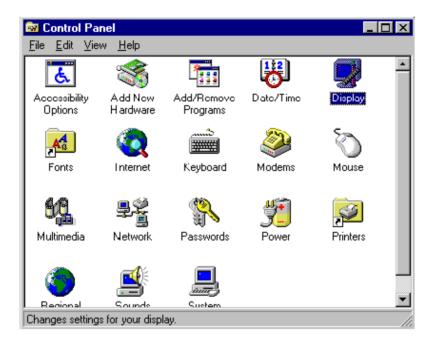

2. Select the "Settings" tab, then click the "Advanced Properties" button.

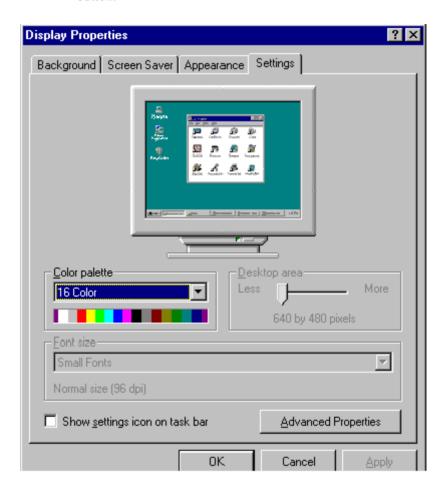

3. Click the "Change" button, then "Have Disk ..." to change the default VGA driver.

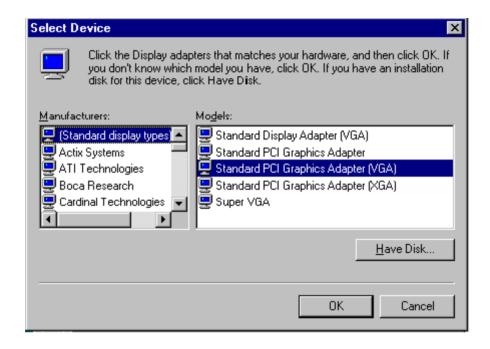

4. Direct the path to the SMI VGA driver on the CD, and click "OK."

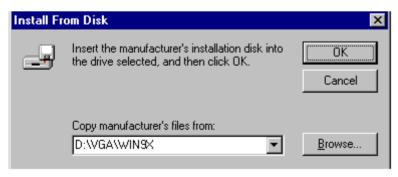

5. Select "Yes" to reboot the system.

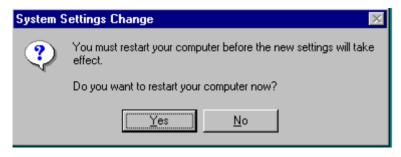

#### 4.2.2 Installation for Windows 98

- 1. Insert the disk into the CD-ROM drive.
- 2. Click on the "Start" icon, then select "Settings," "Control Panel," and double click on "Display."

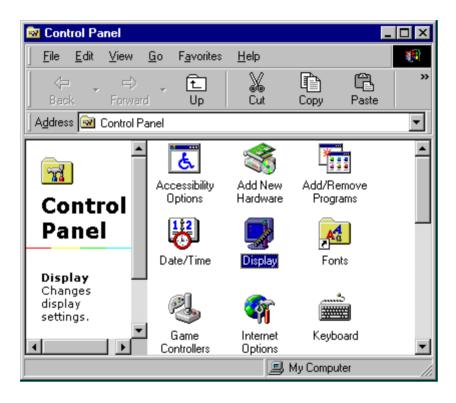

3. Select the "Settings" tab, then click "Advanced..."

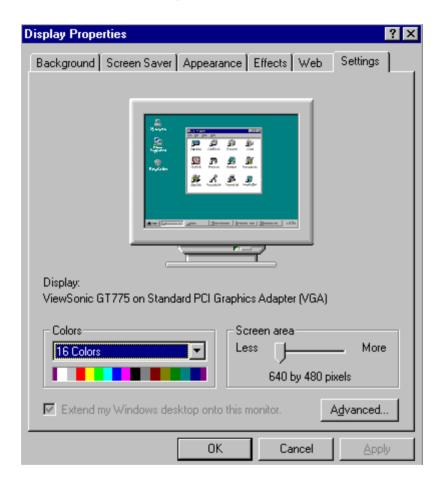

4. Click the "Adapter" tab, and then the "Change ..." button.

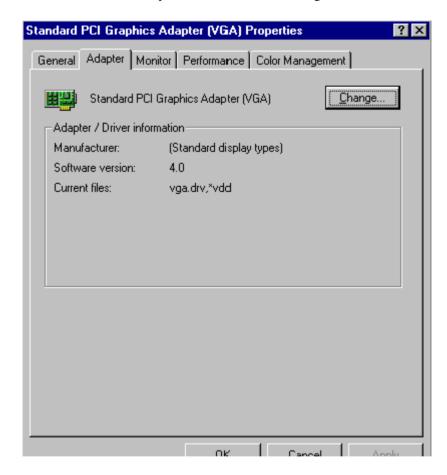

5. Select "Display a list of all the drivers in a specific location..." then click "Next."

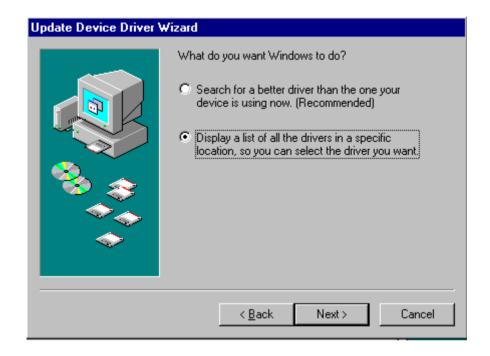

6. Click the "Have Disk ..." button

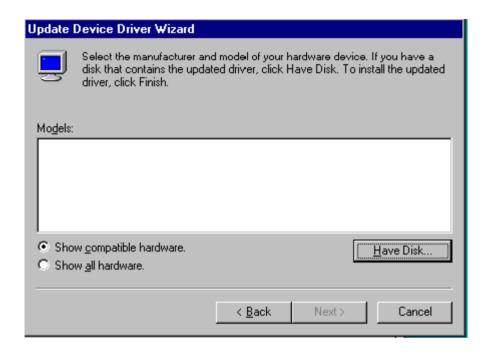

7. Direct the path to the SMI VGA driver in the CD and click "OK" to install the driver.

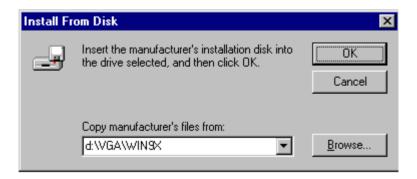

# 8. Reboot the system.

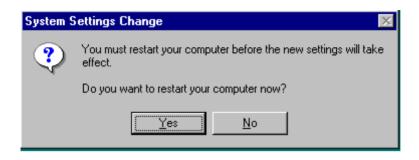

#### 4.2.3 Installation for Windows NT

1. Click the "Start" icon, select "Settings," then "Control Panel, "and double click "Display."

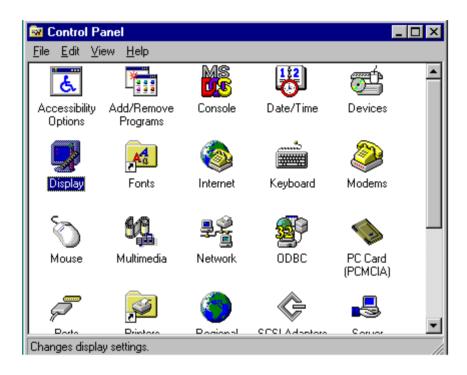

2. Click the "Settings" tab, then the "Display Type..." button.

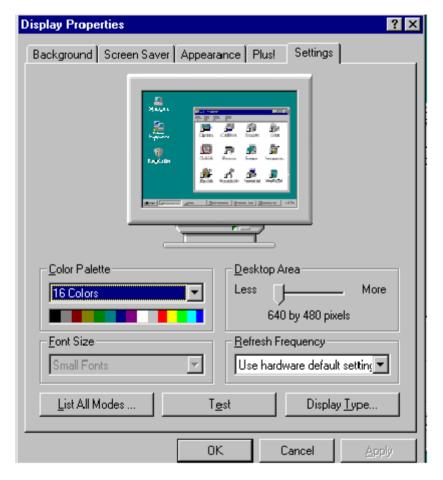

# 3. Click "Change..."

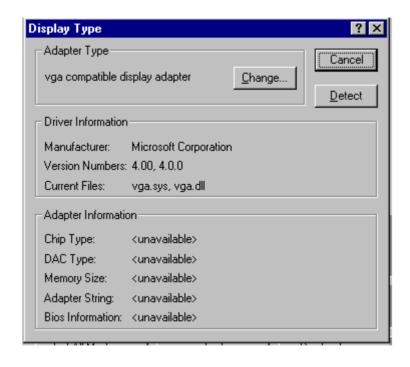

4. Click the "Have Disk..." button.

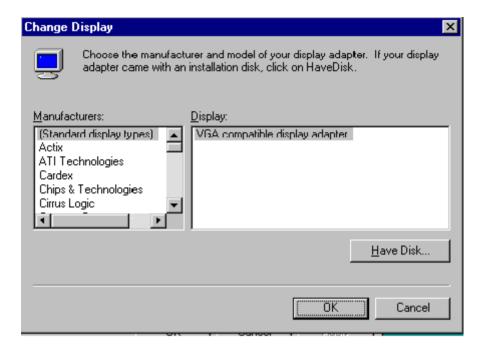

- 5. a. Insert the disk into the CD-ROM drive.
  - b. Type "D:\slotpc\6740\VGA\WINNT" (where D: represents your CD-ROM drive) in the blank.
  - c. Press "OK".

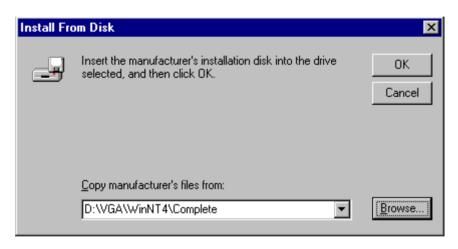

6. Press "Yes" to proceed.

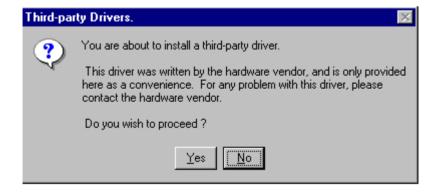

7. Press "Yes" to restart the system.

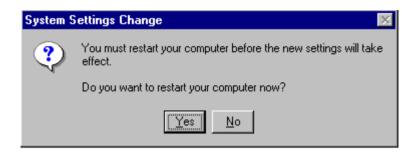

# 4.3 Further information

For further information about the PCI/SVGA installation in your PCA-6740, including driver updates, troubleshooting guides and FAQ lists, visit the following web resources:

SMI web site: http://www.siliconmotion.com

Advantech web sites: http://www.advantech.com

http://www.advantech.com.tw

# PCI Bus Ethernet Interface

This chapter provides information on Ethernet configuration.

- Introduction
- Installation of Ethernet driver for Windows 95/98/NT
- Further information

# 5.1 Introduction

The PCA-6740 is equipped with a high performance 32-bit Ethernet chipset which is fully compliant with IEEE 802.3 100 Mbps CSMA/CD standards. It is supported by major network operating systems. It is also both 100Base-T and 10Base-T compatible. The medium type can be configured via the RSET8139.exe program included on the utility disk.

The Ethernet port provides a standard RJ-45 jack on board. The network boot feature can be utilized by incorporating the boot ROM image files for the appropriate network operating system. The boot ROM BIOS files are combined with system BIOS, which can be enabled/disabled in the BIOS setup.

# 5.2 Installation of Ethernet driver

Before installing the Ethernet driver, note the procedures below. You must know which operating system you are using in your PCA-6740, and then refer to the corresponding installation flow chart. Then just follow the steps described in the flow chart. You will quickly and successfully complete the installation, even if you are not familiar with instructions for MS-DOS or Windows.

Note:

The Windows illustrations in this chapter are examples only. You must pay attention to and follow the instructions which appear on your screen.

#### 5.2.1 Installation for Windows 95

1. Click the "Start" icon, select "Settings," then "Control Panel," then "System."

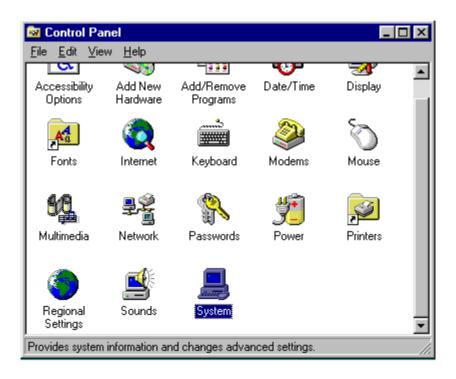

2. Click "Device Manager" folder, then double click "PCI Ethernet Controller."

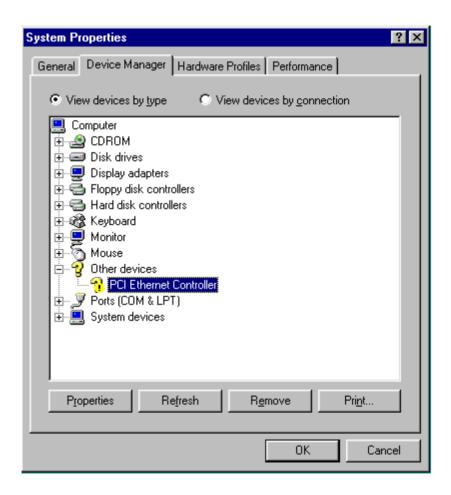

3. Select the "Driver" folder, then click "Update Driver ..."

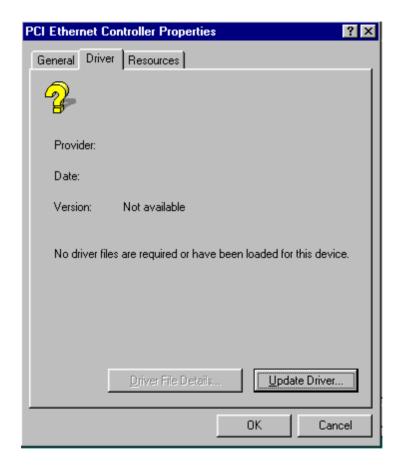

4. Select "No, select driver from list," and click the "NEXT" button.

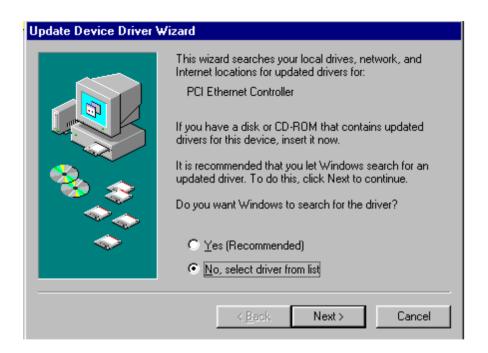

5. Highlight "Network Adapters" then click the "NEXT" button.

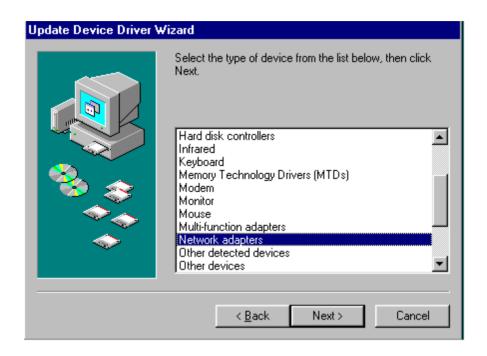

61

6. Click "Have Disk ..." to update the LAN driver.

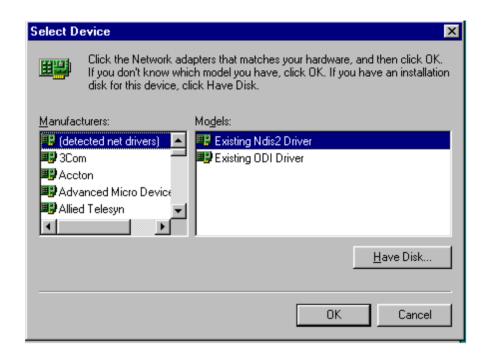

7. Direct the path to the LAN driver to install it.

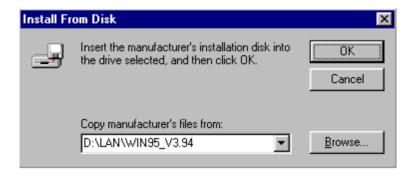

8. Insert "Windows 95 CD" and click "OK."

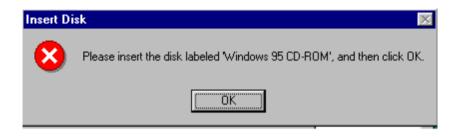

9. Reboot the system.

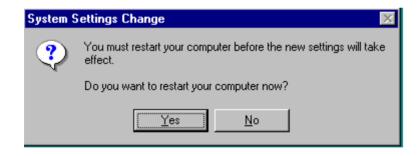

#### 5.2.2 Installation for Windows 98

1. Click "Start," then "Settings," and "Control Panel." Double click on the "System" icon.

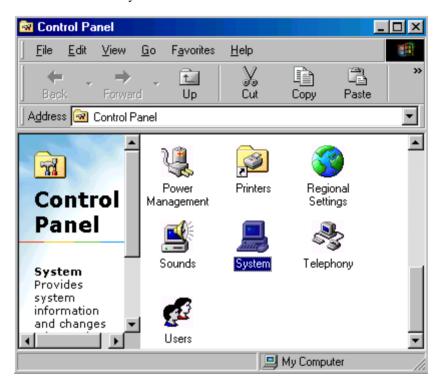

2. Click the "Device Manager" tab, then highlight "PCI Ethernet Controller"

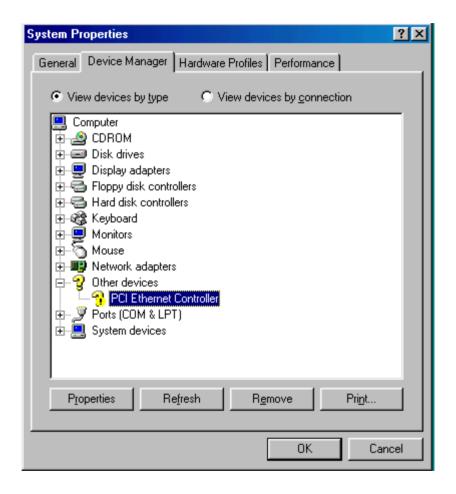

3. Click on "Properties," select the "Driver" tab, then "Update Driver..."

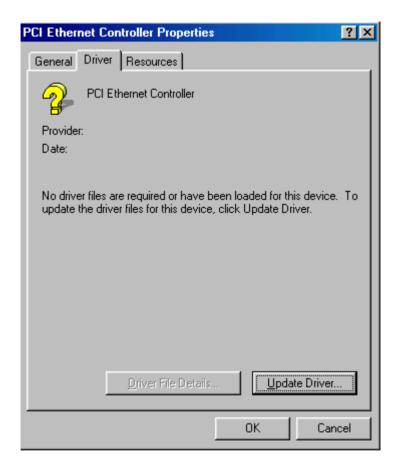

4. Select "Display a list of all the...." then hit "NEXT."

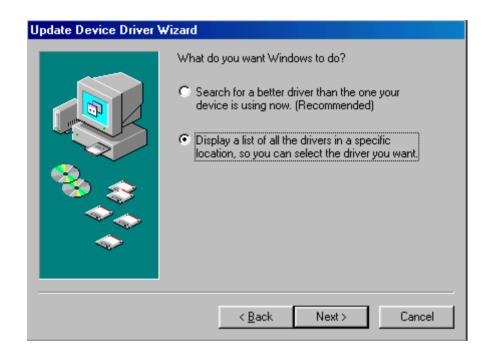

5. Select "Network adapters," and click the "NEXT" button.

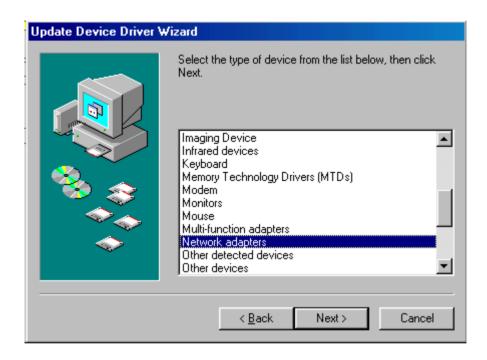

6. Click the "Have Disk..." button.

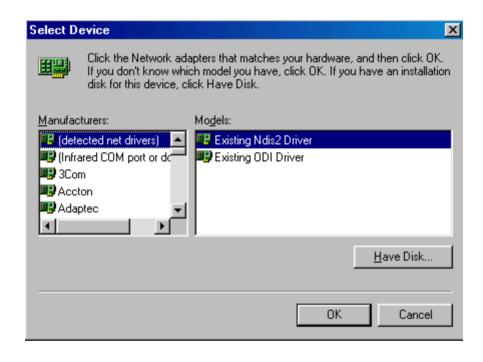

- 7. a. Insert the CD ROM.
  - b. Type "D:\LAN\WIN98\_V3.94" (where D: represents your CD-ROM drive).
  - c. Click "OK".

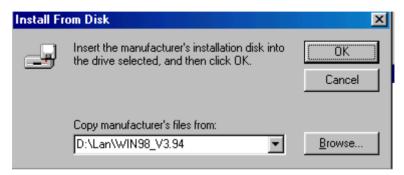

8. The system will now install the driver.

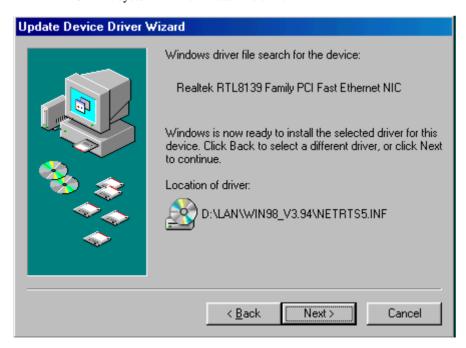

9. Insert the Windows 98 CD in the CDROM drive.

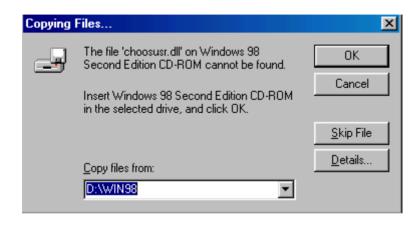

10. Reboot the system.

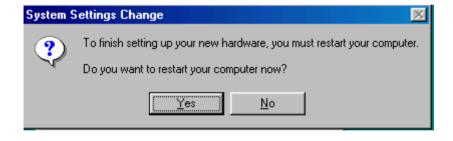

#### 5.2.3 Installation for Windows NT

- 1. a. Select "Start," "Settings," and "Control Panel."
  - b. Double click "Network".

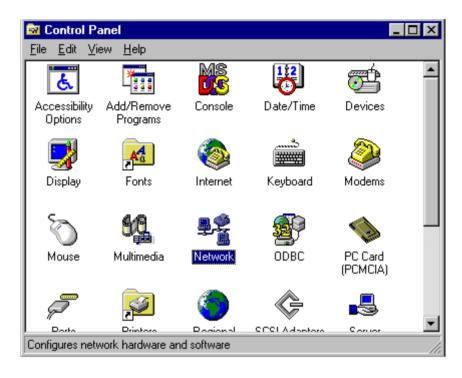

#### 2. Click on "Select from list."

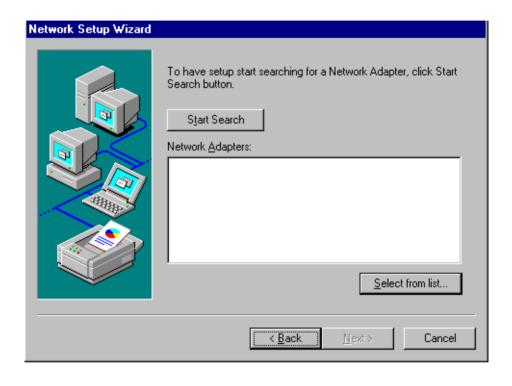

3. Click "Have Disk..."

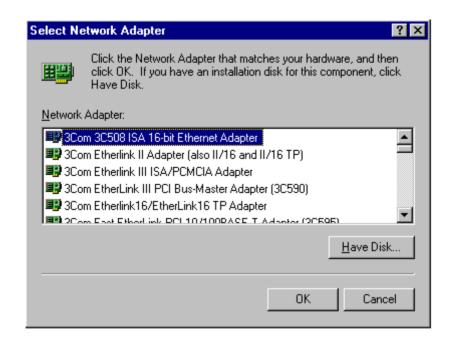

4. Type in the path, then click "OK."

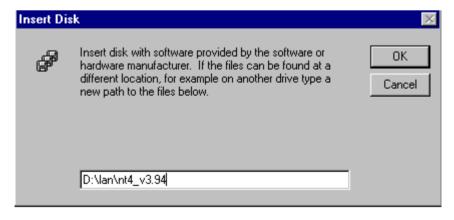

#### 5. Insert the Windows NT CD.

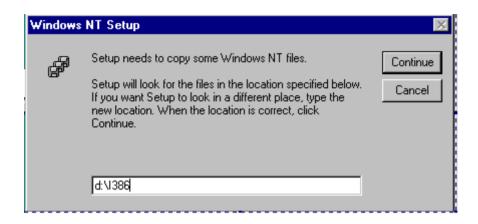

#### 6. Reboot.

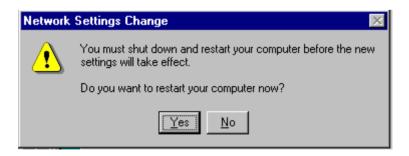

### 5.3 Further information

Realtek website: www.realtek.com

Advantech websites: www.advantech.com www.advantech.com.tw

# Floppy Disk Drive Installation

This chapter provides information on installation of a standard floppy drive for Windows 95 and 98.

#### 6.1 Installation for Windows 95

- 1. After BIOS POST, press "Shift+F5" to interrupt the system.
- Execute the utility file, STM95fdc.bat, which is on the accompanying CD. This will create directory C:\STM95FDC on the C drive and copy files into it.
- 3. Reboot the system and restart Windows 95.
- 4. Click the "Start" button, select "Settings," then "Control Panel," and double click the "System" icon.

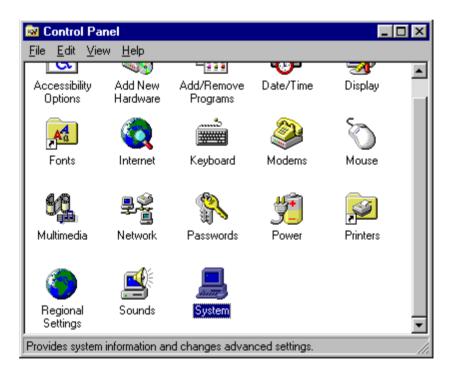

5. In "System Properties," click the "Device Manager" tab.

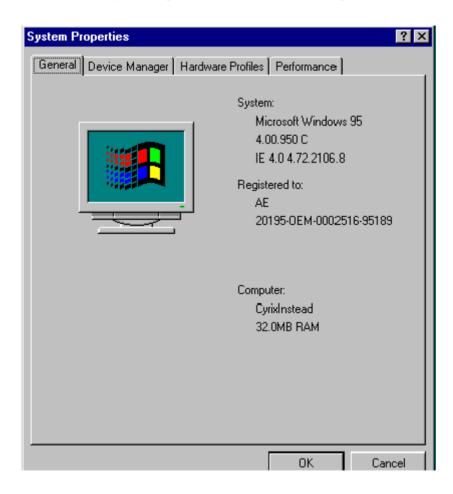

6. Select the "Standard Floppy Disk Controller" listing, and **remove** it. Do not reboot the system.

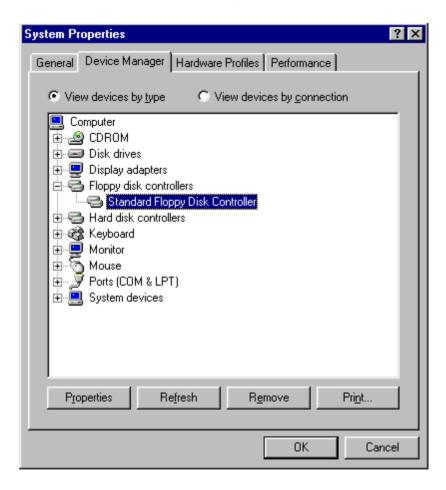

7. Click "Start," "Settings," "Control Panel," and "Add New Hardware."

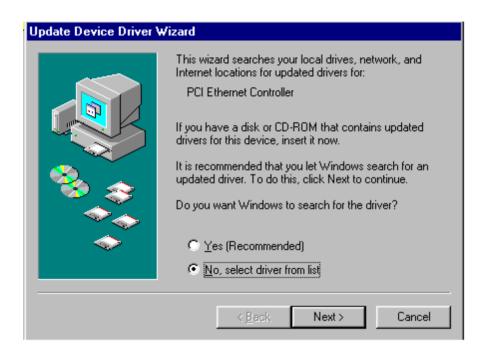

8. Click the "Yes (Recommended)" button. The system will detect the new hardware.

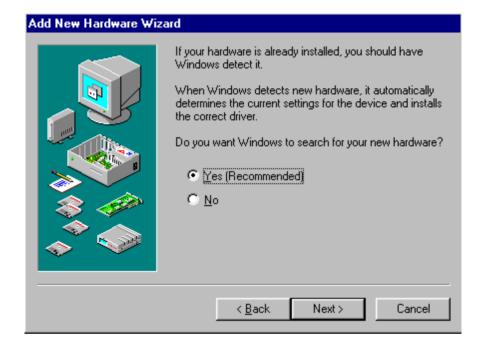

9. Highlight "Floppy Disk Controllers," and click the "NEXT" button.

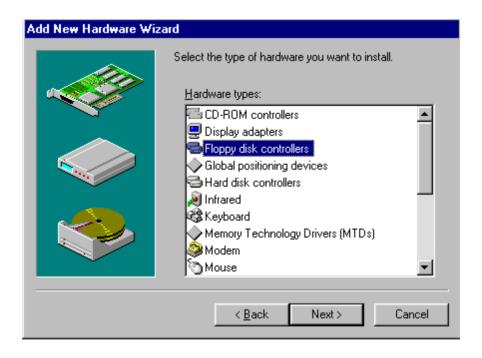

#### 10. Click "Have Disk ..."

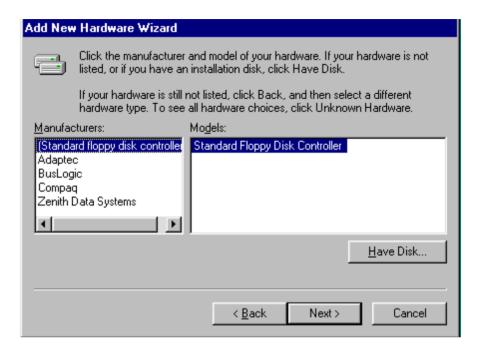

11. Type in the path of the driver.

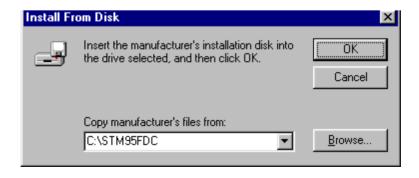

#### 12. Click "Finish" and reboot the system.

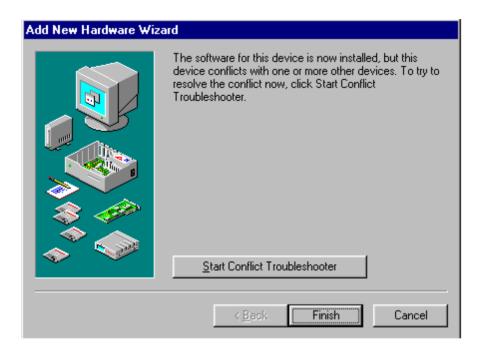

13. In the "Device Manager," remove any instance of "STMicroelectronics Floppy Disk Controller" that is marked with a red X.

Note: If the standard FDD is not updated as specified above, the system might hang up during a FDD read/write operation.

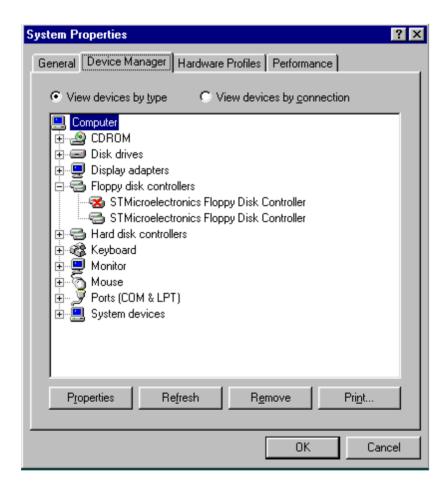

#### 6.2 Installation for Windows 98

1. Click "Start," "Settings," "Control Panel," and then "System"

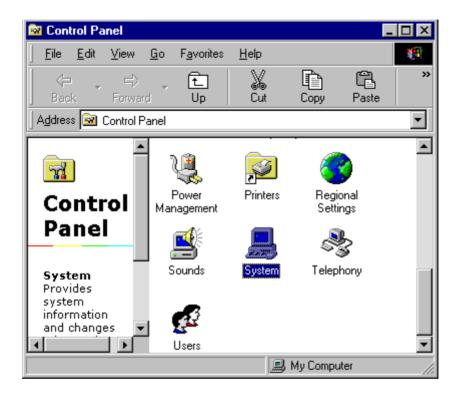

2. In "System Properties," click "Device Manager" and select the "Standard Floppy Disk Controller" listing.

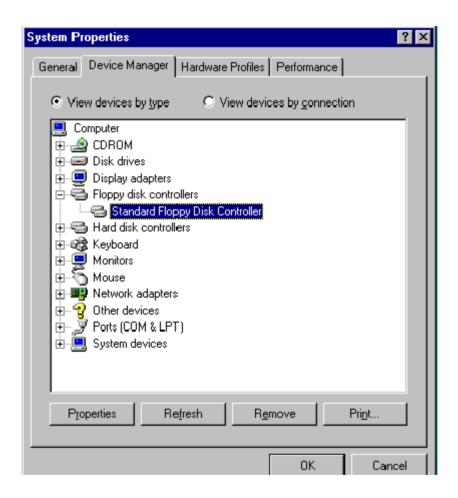

3. Click "Properties," and select "Driver." Click "Update Driver ..."

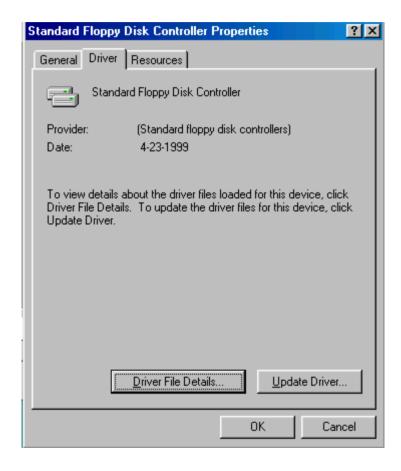

4. Click "Display a list of all the drivers...," and then "NEXT."

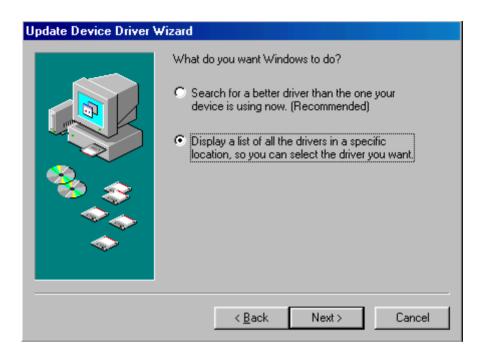

5. Click the "Have Disk ..." button.

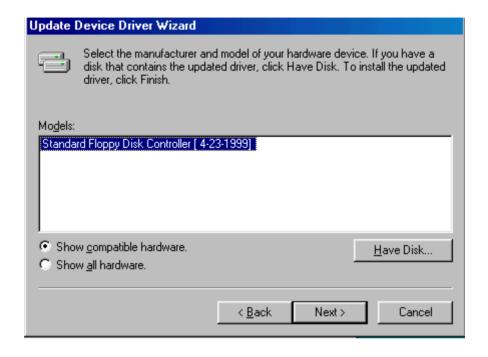

6. Type in the path of the STM floppy controller, then hit "OK."

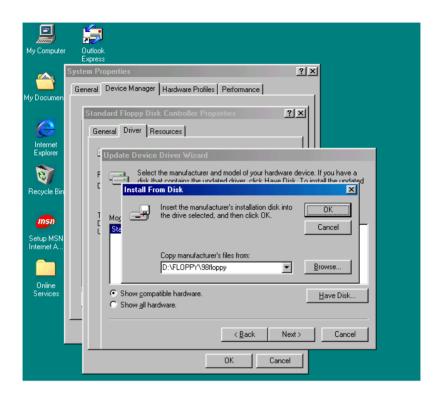

7. Reboot the system.

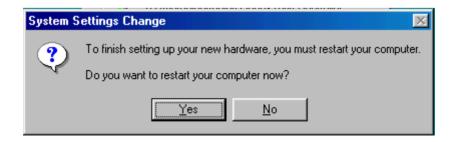

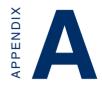

# **Pin Assignments**

This appendix contains information of a detailed or specialized nature. It includes:

- IDE hard drive connector
- Floppy drive connector
- Parallel port connector
- LCD connector
- External speaker connector
- Keyboard lock connector
- System reset switch connector
- IR connector
- HDD LED connector
- ATX power button connector
- ATX power standby connector
- COM2 RS-232/422/485 serial port connector
- CRT display connector
- COM2 RS-232 connector
- COM1 RS-232 connector
- Internal keyboard connector
- AT power connector
- Keyboard and mouse connector

# IDE hard drive connector (CN1)

|   | 39 | <del></del>                             | 3                     | 1          |
|---|----|-----------------------------------------|-----------------------|------------|
|   | 0  | 000000000000000000000000000000000000000 | $\overline{\bigcirc}$ |            |
| l | 0  | 00000000000000000                       | $\bigcirc$            | $\bigcirc$ |
|   | 40 | 38                                      | 4                     | 2          |

| Table A-1: IDE hard drive connector |                       |     |                       |  |
|-------------------------------------|-----------------------|-----|-----------------------|--|
| Pin                                 | Signal                | Pin | Signal                |  |
| 1                                   | IDE RESET*            | 2   | GND                   |  |
| 3                                   | DATA 7                | 4   | DATA 8                |  |
| 5<br>7                              | DATA 6                | 6   | DATA 9                |  |
| 7                                   | DATA 5                | 8   | DATA 10               |  |
| 9                                   | DATA 4                | 10  | DATA 11               |  |
| 11                                  | DATA 3                | 12  | DATA 12               |  |
| 13                                  | DATA 2                | 14  | DATA 13               |  |
| 15                                  | DATA 1                | 16  | DATA 14               |  |
| 17                                  | DATA 0                | 18  | DATA 15               |  |
| 19                                  | SIGNAL GND            | 20  | N/C                   |  |
| 21                                  | DRQ*                  | 22  | GND                   |  |
| 23                                  | IO WRITE*             | 24  | GND                   |  |
| 25                                  | IO READ*              | 26  | GND                   |  |
| 27                                  | IO CHANNEL READY      | 28  | N/C                   |  |
| 29                                  | ACK                   | 30  | GND                   |  |
| 31                                  | IRQ14 (IDE IRQ)       | 32  | IOCS16*               |  |
| 33                                  | ADDR 1                | 34  | N/C                   |  |
| 35                                  | ADDR 0                | 36  | ADDR 2                |  |
| 37                                  | HARD DISK<br>SELECT 0 | 38  | HARD DISK<br>SELECT 1 |  |
| 39                                  | IDE ACTIVE*           | 40  | GND                   |  |

<sup>\*</sup> low active

# Floppy drive connector (CN2)

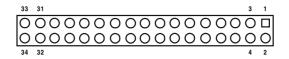

| Table A-2: Floppy drive connector |                                                |                                                                                                    |  |  |
|-----------------------------------|------------------------------------------------|----------------------------------------------------------------------------------------------------|--|--|
| Signal                            | Pin                                            | Signal                                                                                                    |  |  |
| GND                               | 2                                              | DENSITY SELECT*                                                                                                    |  |  |
| GND                               | 4                                              | N/C                                                                                                    |  |  |
| GND                               | 6                                              | N/C                                                                                                    |  |  |
| GND                               | 8                                              | INDEX*                                                                                                    |  |  |
| GND                               | 10                                             | MOTOR 0*                                                                                                    |  |  |
| GND                               | 12                                             | DRIVE SELECT 1*                                                                                                    |  |  |
| GND                               | 14                                             | DRIVE SELECT 0*                                                                                                    |  |  |
| GND                               | 16                                             | MOTOR 1*                                                                                                    |  |  |
| GND                               | 18                                             | DIRECTION*                                                                                                    |  |  |
| GND                               | 20                                             | STEP*                                                                                                    |  |  |
| GND                               | 22                                             | WRITE DATA*                                                                                                    |  |  |
| GND                               | 24                                             | WRITE GATE*                                                                                                    |  |  |
| GND                               | 26                                             | TRACK 0*                                                                                                    |  |  |
| GND                               | 28                                             | WRITE PROTECT*                                                                                                    |  |  |
| GND                               | 30                                             | READ DATA*                                                                                                    |  |  |
| GND                               | 32                                             | HEAD SELECT*                                                                                                    |  |  |
| GND                               | 34                                             | DISK CHANGE*                                                                                                    |  |  |
|                                   | Signal GND GND GND GND GND GND GND GND GND GND | Signal         Pin           GND         2           GND         4           GND         6           GND         8           GND         10           GND         12           GND         14           GND         16           GND         18           GND         20           GND         22           GND         24           GND         26           GND         28           GND         30           GND         32 |  |  |

<sup>\*</sup> low active

# Parallel port connector (CN3)

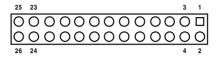

Table A-3: Parallel port connector Pin **Signal** STROBE\* 1 2 AUTOFD\* 3 D0 4 ERROR\* 5 D1 6 INIT\* 7 D2 8 SLCTINI\* 9 D3 10 **GND** 11 D4 12 **GND** 13 D5 14 **GND** 15 D6 16 **GND** 17 D7 18 **GND** 19 ACK\* 20 **GND** 21 **BUSY** 22 **GND** 23 Æ 24 **GND** 25 SLCT 26 **GND** 

<sup>\*</sup> low active

# Flat panel display connector (CN4)

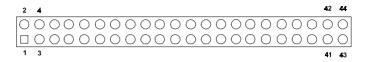

| Table A-4: Flat panel display connector |                |     |          |
|-----------------------------------------|----------------|-----|----------|
| Pin                                     | Function       | Pin | Function |
| 1                                       | +12 V          | 2   | +12 V    |
| 3                                       | GND            | 4   | GND      |
| 3<br>5<br>7                             | VDD            | 6   | VDD      |
| 7                                       | ENAVEE         | 8   | GND      |
| 9                                       | P0             | 10  | P1       |
| 11                                      | P2             | 12  | P3       |
| 13                                      | P4             | 14  | P5       |
| 15                                      | P6             | 16  | P7       |
| 17                                      | P8             | 18  | P9       |
| 19                                      | P10            | 20  | P11      |
| 21                                      | P12            | 22  | P13      |
| 23                                      | P14            | 24  | P15      |
| 25                                      | P16            | 26  | P17      |
| 27                                      | P18            | 28  | P19      |
| 29                                      | P20            | 30  | P21      |
| 31                                      | P22            | 32  | P23      |
| 33                                      | GND            | 34  | GND      |
| 35                                      | SFK            | 36  | FLM      |
| 37                                      | DE (M)         | 38  | LP       |
| 39                                      | GND            | 40  | ENABKL   |
| 41                                      | N/C            | 42  | N/C      |
| 43                                      | VSAFE (ENAVDD) | 44  | N/C      |

## CN6- External speaker (pins 1,3,5,7)

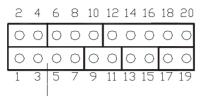

External speaker connector

| Table A-5a: External speaker connector |                         |  |
|----------------------------------------|-------------------------|--|
| Pin                                    | Signal                  |  |
| 1                                      | + 5 V                   |  |
| 3                                      | N/C                     |  |
| 5                                      | Internal speaker input  |  |
| 7                                      | External speaker signal |  |

## CN6- Keyboard lock connector (pins 2,4)

#### Keyboard Lock Connector

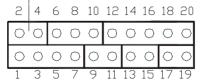

| Table A-5b: Keyboard lock connector |               |  |
|-------------------------------------|---------------|--|
| Pin                                 | Signal        |  |
| 2                                   | keyboard lock |  |
| 1                                   | GND           |  |

# CN6- System reset switch conn (pins 9,11)

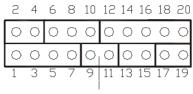

**Reset Connector** 

| Table A-5c: System reset switch connector |          |  |
|-------------------------------------------|----------|--|
| Pin                                       | Signal   |  |
| 9                                         | MR_RESET |  |
| 11                                        | GND      |  |

## CN6- IR connector (pins 12,14,16,18,20)

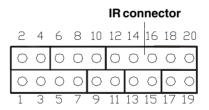

| Table A-5d: IR connector |        |  |
|--------------------------|--------|--|
| Pin                      | Signal |  |
| 12                       | +5 V   |  |
| 14                       | N/C    |  |
| 16                       | IR_RX  |  |
| 18                       | GND    |  |
| 20                       | IR_TX  |  |

# CN6- HDD LED connector (pins 13,15)

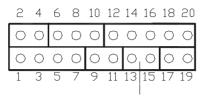

**HDD LED Connector** 

| Table A-5e: HDD LED connector |           |  |  |
|-------------------------------|-----------|--|--|
| Pin                           | Signal    |  |  |
| 13                            | IDE LED+  |  |  |
| 15                            | IDE LED - |  |  |

# CN6- ATX power button (pins 17,19)

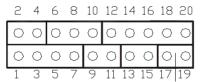

ATX power button connector

| Table A-5f: ATX power button |          |  |  |
|------------------------------|----------|--|--|
| Pin                          | Signal   |  |  |
| 17                           | Power ON |  |  |
| 19                           | GND      |  |  |

# ATX power standby connector (CN7)

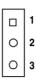

| Table A-6: ATX power standby connector |        |  |
|----------------------------------------|--------|--|
| Pin                                    | Signal |  |
| 1                                      | 5 V SB |  |
| 2                                      | N/C    |  |
| 3                                      | PS_ON  |  |

## **LCD Inverter Power (CN8)**

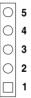

| Table A-7: LCD Inverter connector |                          |  |
|-----------------------------------|--------------------------|--|
| Pin                               | Signal                   |  |
| 1                                 | 12V                      |  |
| 2                                 | GND                      |  |
| 3                                 | Backlight On/Off Control |  |
| 4                                 | Backlight Control        |  |
| 5                                 | 5V                       |  |

## **CRT Display Connector (CN9)**

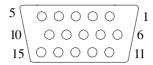

Table A-8: CRT display connector

| Pin | Signal | Pin | Signal |  |
|-----|--------|-----|--------|--|
| 1   | RED    | 9   | N/C    |  |
| 2   | GREEN  | 10  | GND    |  |
| 3   | BLUE   | 11  | N/C    |  |
| 4   | N/C    | 12  | N/C    |  |
| 5   | GND    | 13  | H-SYNC |  |
| 6   | GND    | 14  | V-SYNC |  |
| 7   | GND    | 15  | N/C    |  |
| 8   | GND    |     |        |  |

## COM2 RS-422/485 connector (CN13)

| 1 |   | $\circ$ | 2 |
|---|---|---------|---|
| 3 | 0 | 0       | 4 |

Table A-9: COM2 RS-232/422/485 connector

| Pin | RS-422 port | RS-485 port |  |
|-----|-------------|-------------|--|
| 1   | TXD-        | DATA-       |  |
| 2   | N/C         | N/C         |  |
| 3   | TXD+        | DATA+       |  |
| 4   | N/C         | N/C         |  |
| 5   | RXD+        | N/C         |  |
| 6   | N/C         | N/C         |  |
| 7   | RXD-        | N/C         |  |
| 8   | N/C         | N/C         |  |
| 9   | GND         | GND         |  |
| 10  | N/C         | N/C         |  |

## COM2 RS-232 connector (CN14)

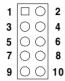

| Table A-10: COM2 RS-232 connector |             |     |             |  |
|-----------------------------------|-------------|-----|-------------|--|
| Pin                               | RS-232 port | Pin | RS-232 port |  |
| 1                                 | DCD         | 6   | CTS         |  |
| 2                                 | DSR         | 7   | DTR         |  |
| 3                                 | RxD         | 8   | RI          |  |
| 4                                 | RTS         | 9   | GND         |  |
| 5                                 | TxD         | 10  | N/C         |  |

### COM1 RS-232 connector (CN15)

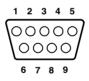

| Table A-11: COM1 RS-232 connector |        |  |
|-----------------------------------|--------|--|
| Pin                               | Signal |  |
| 1                                 | DCD    |  |
| 2                                 | RXD    |  |
| 3                                 | TXD    |  |
| 4                                 | DTR    |  |
| 5                                 | GND    |  |
| 6                                 | DSR    |  |
| 7                                 | RTS    |  |
| 8                                 | CTS    |  |
| 9                                 | RI     |  |

# Internal keyboard connector (CN16)

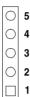

| Table A-12: External keyboard connector |        |  |
|-----------------------------------------|--------|--|
| Pin                                     | Signal |  |
| 1                                       | CLK    |  |
| 2                                       | DATA   |  |
| 3                                       | NC     |  |
| 4                                       | GND    |  |
| 5                                       | + 5 V  |  |

# AT power connector (CN17)

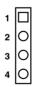

| Table A-13: AT power connector |        |  |
|--------------------------------|--------|--|
| Pin                            | Signal |  |
| 1                              | +12 V  |  |
| 2                              | GND    |  |
| 3                              | GND    |  |
| 4                              | +5 V   |  |

# **Keyboard and mouse connnector (CN18)**

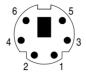

| Table A-14: Keyboard and mouse connector |                 |  |
|------------------------------------------|-----------------|--|
| Pin                                      | Signal          |  |
| 1                                        | KB DATA         |  |
| 2                                        | MS DATA         |  |
| 3                                        | GND             |  |
| 4                                        | V <sub>cc</sub> |  |
| 5                                        | KB CLOCK        |  |
| 6                                        | MS CLOCK        |  |

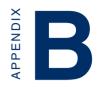

# System Assignments

- System I/O ports
- DMA channel assignments
- Interrupt assignments
- 1st MB memory map

# **B.1 System I/O ports**

| Table B-1: System I/O ports |                                               |  |
|-----------------------------|-----------------------------------------------|--|
| Addr. range<br>(Hex)        | Device                                        |  |
| 000-01F                     | DMA controller                                |  |
| 020-021                     | Interrupt controller 1, master                |  |
| 022-023                     | Chipset address                               |  |
| 040-05F                     | 8254 timer                                    |  |
| 060-06F                     | 8042 (keyboard controller)                    |  |
| 070-07F<br>mask             | Real-time clock, non-maskable interrupt (NMI) |  |
| 080-09F                     | DMA page register,                            |  |
| 0A0-0BF                     | Interrupt controller 2                        |  |
| 0C0-0DF                     | DMA controller                                |  |
| 0F0                         | Clear math co-processor                       |  |
| 0F1                         | Reset math co-processor                       |  |
| 0F8-0FF                     | Math co-processor                             |  |
| 170- 178                    | 2nd fixed disk for CompactFlash               |  |
| 1F0-1F8                     | 1st fixed disk                                |  |
| 200-207                     | Game I/O                                      |  |
| 278-27F                     | Reserved                                      |  |
| 2F8-2FF                     | Serial port 2                                 |  |
| 300-31F                     | Ethernet**                                    |  |
| 360-36F                     | Reserved                                      |  |
| 378-37F                     | Parallel printer port 1 (LPT2)                |  |
| 380-38F                     | SDLC, bisynchronous 2                         |  |
| 3A0-3AF                     | Bisynchronous 1                               |  |
| 3B0-3BF                     | Monochrome display and printer adapter (LPT1) |  |
|                             |                                               |  |

| 3C0-3CF | Reserved                       |
|---------|--------------------------------|
| 3D0-3DF | Color/graphics monitor adapter |
| 3F0-3F7 | Diskette controller            |
| 3F8-3FF | Serial port 1                  |
| 443     | Watchdog timer                 |

<sup>\*\*</sup> default setting

## **B.2 DMA channel assignments**

| Table B-2: DMA channel assignments |                              |  |  |
|------------------------------------|------------------------------|--|--|
| Channel                            | Function                     |  |  |
| 0                                  | Available                    |  |  |
| 1                                  | Available                    |  |  |
| 2                                  | Floppy disk (8-bit transfer) |  |  |
| 3                                  | Parallel**                   |  |  |
| 4                                  | Cascade for DMA controller 1 |  |  |
| 5                                  | Available                    |  |  |
| 6                                  | Available                    |  |  |
| 7                                  | Available                    |  |  |
|                                    |                              |  |  |

<sup>\*\*</sup> Parallel port DMA default setting: DMA 3

Parallel port DMA select: DMA 1.3

#### **B.3 Interrupt assignments**

| Table B-3: Interrupt assignments |                                       |  |  |  |
|----------------------------------|---------------------------------------|--|--|--|
| Interrupt#                       | Interrupt source                      |  |  |  |
| NMI                              | Parity error detected                 |  |  |  |
| IRQ 0                            | Interval timer                        |  |  |  |
| IRQ 1                            | Keyboard                              |  |  |  |
| IRQ 2                            | Interrupt from controller 2 (cascade) |  |  |  |
| IRQ 8                            | Real-time clock                       |  |  |  |
| IRQ 9                            | Reserve                               |  |  |  |
| IRQ 10                           | Available                             |  |  |  |
| IRQ 11                           | Reserved for watchdog timer           |  |  |  |
| IRQ 12                           | PS/2 mouse                            |  |  |  |
| IRQ 13                           | INT from co-processor                 |  |  |  |
| IRQ 14                           | Preliminary IDE                       |  |  |  |
| IRQ 15                           | Secondary IDE for CompactFlash        |  |  |  |
| IRQ 3                            | Serial communication port 2           |  |  |  |
| IRQ 4                            | Serial communication port 1           |  |  |  |
| IRQ 5                            | Available                             |  |  |  |
| IRQ 6                            | Diskette controller (FDC)             |  |  |  |
| IRQ 7                            | Parallel port 1 (print port)          |  |  |  |
|                                  |                                       |  |  |  |

USB and Ethernet IRQ is automatically set by the system

## B.4 1st MB memory map

| Table B-4: 1st MB mem    | ory map                         |  |  |  |
|--------------------------|---------------------------------|--|--|--|
| Addr. range (Hex) Device |                                 |  |  |  |
| F000h - FFFFh            | System ROM                      |  |  |  |
| E000 - EFFF              | Unused                          |  |  |  |
| CC00 - DFFF              | available                       |  |  |  |
| C800 - CBFF              | Ethernet ROM*                   |  |  |  |
| C000h - C7FFh            | VGA BIOS                        |  |  |  |
| B800h - BFFFh            | CGA/EGA/VGA text                |  |  |  |
| B000h - B7FFh            | Reserved for graphic mode usage |  |  |  |
| A000h - AFFFh            | EGA/VGA graphics                |  |  |  |
| 0000h - 9FFFh            | Base memory                     |  |  |  |

<sup>\*</sup> default setting

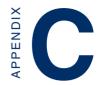

# **LCD Services**

This appendix contains information of a detailed or specialized nature. It includes information about 18-bit TFT LCD interfaces.

### C.1 LCD services

LCD screens are very popular on Advantech's CPU cards, biscuit PCs and POS series products, such as the PCA-6135/6145/6153, and PCA-6751/PCA-6751V. "Lighting" LCDs is virtually impossible without technical expertise. Advantech provides LCD lighting and integration services to assist our customers in setting up their systems. Advantech's LCD lighting guide explains how to make connections between LCD interfaces and LCD panels, as well as how to control contrast, brightness,  $V_{\rm EE}$  source, LCD inverter and all other factors that affect the successful installation of LCD panels.

The following information details our LCD lighting services:

- a) This policy is only valid for Advantech products that include LCD support
- The customer should send the following LCD components for service:
  - DC-AC inverter and cable (i.e. connector with/without wires) and data sheet
  - LCD flat panel and cable (connector with/without wires) and complete data sheet
- Advantech will normally charge the customer a deposit. The deposit will be refunded when servicing exceeds a minimum volume
- d) The customer must sign the agreement and fax it to us prior to sending the LCD package. Advantech reserves the right to refuse service if the customer cannot provide the required documents and auxiliary parts
- e) Advantech will supply a BIOS file and connection cable to the customer upon completing the service
- f) A minimum of seven working days is required for completion of service, starting from receipt of the LCD package by Advantech

For the 18-bit TFT display support list, please contact our customer service department for more detailed information and service files. See our web site at: http://www.advantech.com/support

# Installing PC/104 Modules

This appendix gives instructions for installing PC/104 modules.

### D.1 Installing PC/104 modules

The PCA-6740F PC/104 connectors give you the flexibility to attach PC/104 modules.

Installing these modules on the PCA-6740F is quick and simple. The following steps show how to mount the PC/104 modules:

- 1. Remove the PCA-6740F from your system, paying particular attention to the safety instructions already mentioned above.
- 2. Make any jumper or link changes required to the CPU card now. Once the PC/104 module is mounted you may have difficulty in accessing these.
- 3. Normal PC/104 modules have male connectors and mount directly onto the main card. (Refer to the diagram on the following page.)
- 4. Mount the PC/104 module onto the CPU card by pressing the module firmly but carefully onto the mounting connectors.
- 5. Secure the PC/104 module onto the CPU card using the four mounting spacers and screws.

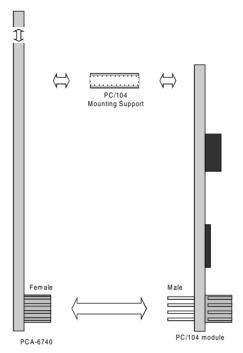

Figure D-1: PC/104 module mounting diagram

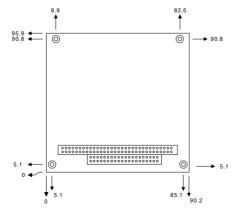

Figure D-2: PC/104 module dimensions (mm) (±0.1)

| Table D-1: PC/104 connectors (CN8) |                 |          |                 |          |  |
|------------------------------------|-----------------|----------|-----------------|----------|--|
| Pin<br>Number                      | Signal<br>Row A | Row B    | Signal<br>Row C | Row D    |  |
| 0                                  | _               | _        | 0 V             | 0 V      |  |
| 1                                  | IOCHCHK*        | 0 V      | SBHE*           | MEMCS16* |  |
| 2                                  | SD7             | RESETDRV | LA23            | IOCS16*  |  |
| 3                                  | SD6             | +5 V     | LA22            | IRQ10    |  |
| 4                                  | SD5             | IRQ9     | LA21            | IRQ11    |  |
| 5                                  | SD4             | -5 V     | LA20            | IRQ12    |  |
| 6                                  | SD3             | DRQ2     | LA19            | IRQ15    |  |
| 7                                  | SD2             | -12 V    | LA18            | IRQ14    |  |
| 8                                  | SD1             | ENDXFR*  | LA17            | DACK0*   |  |
| 9                                  | SD0             | +12 V    | MEMR*           | DRQ0     |  |
| 10                                 | IOCHRDY         | N/C      | MEMW*           | DACK5*   |  |
| 11                                 | AEN             | SMEMW*   | SD8             | DRQ5     |  |
| 12                                 | SA19            | SMEMR*   | SD9             | DACK6*   |  |
| 13                                 | SA18            | IOW*     | SD10            | DRQ6     |  |
| 14                                 | SA17            | IOR*     | SD11            | DACK7*   |  |
| 15                                 | SA16            | DACK3*   | SD12            | DRQ7     |  |
| 16                                 | SA15            | DRQ3     | SD13            | +5 V     |  |
| 17                                 | SA14            | DACK1*   | SD14            | MASTER*  |  |
| 18                                 | SA13            | DRQ1     | SD15            | 0 V      |  |
| 19                                 | SA12            | REFRESH* | KEY             | 0 V      |  |
| 20                                 | SA11            | SYSCLK   | _               | _        |  |
| 21                                 | SA10            | IRQ7     | _               | _        |  |
| 22                                 | SA9             | IRQ6     | _               | _        |  |
| 23                                 | SA8             | IRQ5     | _               | _        |  |
| 24                                 | SA7             | IRQ4     | _               | _        |  |
| 25                                 | SA6             | IRQ3     | _               | _        |  |
| 26                                 | SA5             | DACK2*   | _               | _        |  |
| 27                                 | SA4             | TC       | _               | _        |  |
| 28                                 | SA3             | BALE     | _               | _        |  |
| 29                                 | SA2             | +5 V     | _               | _        |  |
| 30                                 | SA1             | OSC      | _               | _        |  |
| 31                                 | SA0             | 0 V      | _               | _        |  |
| 32                                 | 0 V             | 0 V      |                 | _        |  |
|                                    |                 |          |                 |          |  |

<sup>\*</sup> active low

APPENDIX

# **Programming the Watchdog Timer**

The PCA-6740 is equipped with a watch-dog timer that resets the CPU or generates an interrupt if processing comes to a standstill for any reason. This feature ensures system reliability in industrial standalone or unmanned environments.

#### Programming the watchdog timer E.1

To program the watchdog timer, you must write a program which writes I/O port address 443 (hex). The output data is a value of time interval. The value range is from 01 (hex) to 3E (hex), and the related time interval is 1 sec. to 62 sec.

| Data | Time Interval |  |
|------|---------------|--|
| 01   | 1 sec.        |  |
| 02   | 2 sec.        |  |
| 03   | 3 sec.        |  |
| 04   | 4 sec.        |  |
| •    | •             |  |
| •    | •             |  |
| •    | •             |  |
| 3E   | 62 sec.       |  |

After data entry, your program must refresh the watchdog timer by rewriting the I/O port 443 (hex) while simultaneously setting it. When you want to disable the watchdog timer, your program should read I/O port 443 (hex).

The following example shows how you might program the watchdog timer in BASIC:

```
10
      REM Watchdog timer example program
2.0
      OUT &H443, data REM Start and restart the
watchdog
30 GOSUB 1000 REM Your application task #1,
4.0
     OUT &H443, data REM Reset the timer
5 0
    GOSUB 2000 REM Your application task #2,
X=INP (&H443) REM, Disable the watchdog timer 80 END
60
     OUT &H443, data REM Reset the timer
1000 REM Subroutine #1, your application task
1070 RETURN
2000 REM Subroutine #2, your application task
2090 RETURN
```

# Mechanical Drawing

### F.1 Component side

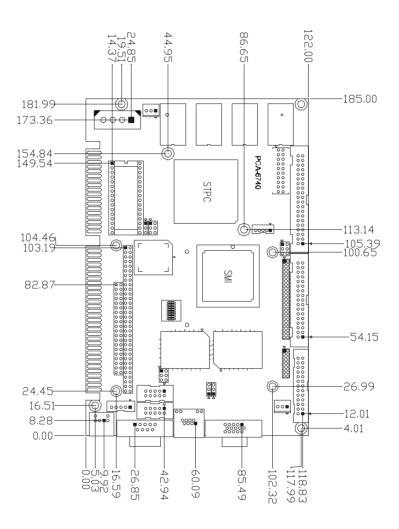

Figure F-1: Board Dimensions (component side)